# **DESARROLLO DE UN SOFTWARE INFORMÁTICO PARA LA IMPLEMENTACIÓN Y ADMINISTRACIÓN DE UN SISTEMA DE GESTIÓN DE CALIDAD ISO 9001:2008**

## DEVELOPMENT OF A COMPUTER SOFTWARE FOR THE IMPLEMENTATION AND ADMINISTRATION OF A QUALITY MANAGEMENT SYSTEM ISO 9001: 2008

Hugo Eduardo Herrera Muñoz<sup>1</sup>

#### **RESUMEN**

El presente trabajo plantea el diseño de un Sistema de Gestión de Calidad basado en el estándar internacional ISO 9001:2008 (Sistema de gestión de la calidad). El objetivo es analizar los requerimientos de la empresa y mediante ello diseñar e implementar la aplicación, demostrando que a través del desarrollo, implementación y mantenimiento del mismo, le permitirá mejorar la competitividad y lograr un alto grado de satisfacción del cliente. Se utilizó como herramienta de estudio la norma ISO 9001:2008, la cual se revisó e interpretó. A partir de ella se establecieron las bases para el diseño del sistema. Como premisa para el desarrollo de la herramienta, se busca demostrar que el diseño y la implementación de un sistema de gestión de calidad es una estrategia integral que ayudará a promover la cultura de calidad dentro de la empresa, cabe mencionar que no existen directrices definidas al respecto, los pasos necesarios en la práctica dependen de cada empresa. Con este sistema se espera facilitar la implantación de la norma ISO en las empresas interesadas.

Palabras clave: Sistema, Gestión, Calidad, Software, ISO.

#### **ABSTRACT**

This paper presents the design of a Quality Management System based on the international standard ISO 9001: 2008 (Quality management system). The purpose is to analyze the requirements of the company and thereby design and implement the application, showing that through the development, implementation and maintenance of it, will allow you to improve competitiveness and achieve a high degree of customer satisfaction. ISO 9001:2008 was used as a study tool, which was revised and interpreted. From it the basis for system design were established. As a premise for the development of the tool, seeks to demonstrate that the design and implementation of a quality management system, it is a comprehensive strategy that would help to promote the culture of quality within the company, it is noteworthy that there are no definite guidelines about this, the necessary steps in practice depend on each company. This system is expected to facilitate the implementation of the rule ISO in the companies concerned.

Keywords: System, Management, Quality, Software, ISO.

Estudiante de Maestría en Tecnologías de Información y Comunicaciones, Universidad de Negocios ISEC. hugoe132@gmail.com.

Recibido: 30-octubre-2016 / Aceptado: 6-diciembre-2016.

## **INTRODUCCIÓN**

La Norma ISO 9001:2008 es la base del sistema de gestión de la calidad, ya que es una norma internacional y se centra en todos los elementos de administración de calidad con los que una empresa debe contar para tener un sistema efectivo que le permita administrar y mejorar la calidad de sus productos o servicios (Cuatrecasas, 2010).

Debido a esto, la constante es que, los clientes se inclinan por los proveedores que cuentan con esta acreditación, ya que, de este modo, se aseguran que la empresa seleccionada disponga de un buen sistema de gestión de calidad que se verá reflejado en los productos y servicios.

La situación de hoy en día ha demostrado que las empresas de cualquier rubro, deben contar con un sistema de gestión de calidad, el cual asegure la garantía de cada uno de sus productos y servicios ofrecidos. Un sistema que le permita a la organización diferenciarse y obtener una ventaja significativa sobre sus competidores, ya que este es muchas veces exigido por países extranjeros, que siguen los estándares internacionales.

Derivado de esta competitividad, una empresa tendrá éxito y reconocimiento sólo si proporciona productos o servicios que satisfacen plenamente las exigencias y expectativas del cliente, lo que se convierte en un requisito indispensable. Una de las formas de obtener este reconocimiento, más allá de la calidad de su producto, es demostrando el grado de control que puede llegar a tener la empresa en sus procesos.

Como indica De la Torre (2013), entra en consideración la norma ISO 9001, la cual establece los requisitos para implementar y mantener un buen sistema de gestión de calidad, el que puede utilizarse para su aplicación interna por las organizaciones, para certificación o con fines contractuales.

El presente trabajo tiene como finalidad presentar el desarrollo de un Sistema de Gestión de Calidad bajo la norma ISO 9001:2008, los procedimientos asociados y los responsables de cada actividad para mejorar la gestión de la empresa.

Se utilizó el tipo de investigación documental. Las técnicas de investigación documental, centran su principal función en todos aquellos procedimientos que conllevan el uso óptimo y racional de los recursos documentales disponibles en las funciones de información.

Tomando en cuenta el crecimiento exponencial de información disponible que se tiene hoy día, el objetivo fue indagar en fuentes electrónicas altamente confiables, como son páginas de universidades, institutos especializados en materia de calidad, entre otras; las cuales proporcionan el respaldo y fiabilidad, que la información mostrada en sus portales ha sido analizada y es recomendada por catedráticos y expertos de la institución, de igual manera se consultaron bibliografías correspondientes a la norma ISO 9001:2008 y los procesos para integrar dicha norma en un ambiente productivo.

La misma norma ISO 9001:2008 fue analizada completamente logrando mapear los procesos estándar dentro de las empresas, esta norma puede ser consultada en la página oficial de ISO (International Organization for Standardization).

Todas las bibliografías y fuentes electrónicas consultadas, dieron forma al presente trabajo otorgando las bases necesarias para el modelado del sistema; complementariamente se utilizó bibliografía técnica como: Modelado de Clases, Diagramas de Flujo, Casos de Uso, Metodología de investigación, Metodología de desarrollo de Software, API's de desarrollo

## **MÉTODO**

entre otras que sirvieron de apoyo para la documentación y desarrollo del proyecto.

Para el desarrollo del sistema, se tomó como muestra las operaciones y los procesos realizados dentro de la escuela ESIA Tecamachalco, el desarrollo del sistema se enfocara en los procesos con los que cuenta la institución y a su vez los procedimientos con los que cuenta. Los actores que participaran serán: (1) Director; (2) Representante de la dirección; (3) Coordinador ISO; (4) Auditor Líder y; (5) Líder de Calidad. Para los actores participes en el sistema, se tomaron los roles y las responsabilidades que tienen dentro del sistema de gestión de calidad.

Utilizando el lenguaje de programación JAVA y la metodología de documentación UML, se desarrolló un software informático que se encarga de asegurar el correcto cumplimiento de los requisitos de la norma ISO 9001:2008, con la finalidad de integrarse en la implementación, administración y seguimiento de un Sistema de Gestión de la Calidad (SGC).

UML es un lenguaje de visualización, especificación y documentación de software, basado en trece tipos de diagramas, cada uno con sus objetivos, destinatarios y contexto de uso. Se habla de lenguaje, en cuanto a que es una herramienta de comunicación formal, con una serie de construcciones, una sintaxis y una semántica definidas. Así los elementos constructivos son diagramas y sus partes, la sintaxis es la descripción de cómo deben realizarse esos diagramas y la semántica

define el significado de cada diagrama y elemento de los mismos (Fontela, 2011).

La finalidad de los diagramas es presentar diversas perspectivas de un sistema, a las cuales se les conoce como modelo. Es importante destacar que un modelo UML describe lo que supuestamente hará un sistema, pero no dice cómo implementar dicho sistema.

## **DIAGRAMA DE CASOS DE USO**

Estos diagramas engloban los procesos o procedimientos, a los cuales pudieron acceder los actores del sistema, que en este caso fueron:

*Director:* Dentro de la norma ISO, se marcan las siguientes responsabilidades que debe fungir este actor: La alta dirección debe proporcionar evidencia de su compromiso con el desarrollo e implementación del sistema de gestión de la calidad, así como con la mejora continua de su eficacia:

- a) Estableciendo la política de la calidad,
- b) Asegurar que se establecen los objetivos de la calidad,
- c) Llevar a cabo las revisiones por la dirección,
- d) Asegurar la disponibilidad de recursos.

*Representante de la dirección:* La alta dirección debe designar un miembro de la dirección de la organización quien, independientemente de otras responsabilidades, debe tener la responsabilidad y autoridad que incluya:

a) Asegurarse de que se establecen, implementan y mantienen los procesos necesarios para el sistema de gestión de la calidad.

- b) Informar a la alta dirección sobre el desempeño del sistema de gestión de la calidad y de cualquier necesidad de mejora.
- c) Asegurar de que se promueva la toma de conciencia de los requisitos del cliente en todos los niveles de la organización.

*Coordinador ISO:* Este actor del sistema puede o no ser parte del árbol jerárquico de la institución, dado que solo se le asignaran responsabilidades que el director representante de la dirección no puedan cubrir por falta de tiempo.

*Líder de Calidad:* Este actor del sistema cuenta con dos responsabilidades que respectan a la creación de datos dentro del sistema de gestión de calidad las cuales son:

• Realizar una acción correctiva.

La creación de un plan de acción respecto a las acciones correctivas.

Las actividades extras con las cuales cuenta este actor son únicamente de consultas de procesos, procedimientos, entre otras.

## **DIAGRAMAS**

Con la finalidad de realizar un análisis más detallado, de las actividades que cada uno de los actores realizará, se elaboraron los siguientes diagramas:

- UML (Casos de uso) Director (Figura 1)
- UML (Casos de uso) Representante de la dirección
- UML (Casos de uso) Representante ISO
- UML (Casos de uso) Líder de Calidad (Figura 2)
- UML (Casos de uso) Auditor líder (Diagrama 2)

## **UML (Casos de uso)**

## **Diagrama 1.**

**UML de casos de uso del Director**

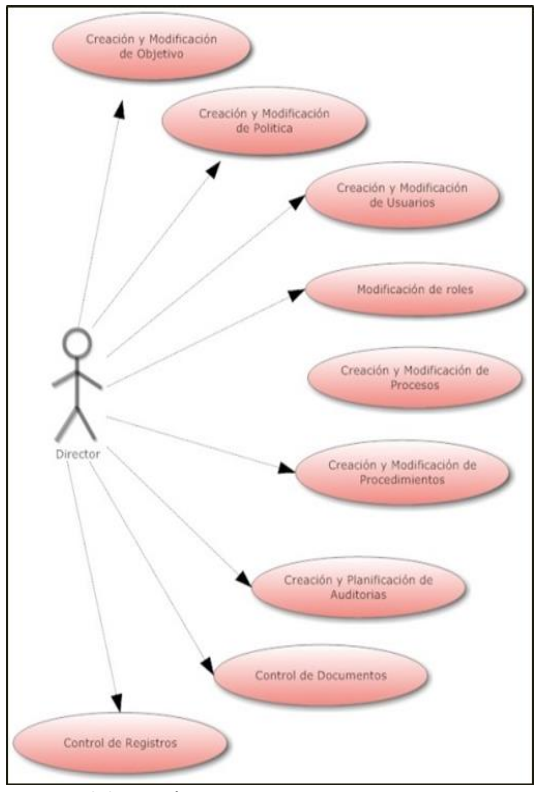

Fuente: Elaboración propia, 2016.

Como se puede observar en el diagrama anterior, el director es el que tiene acceso completo a todas las herramientas principales del sistema como lo son: (1) Control de usuarios; (2) Control de procesos; (3) Control de auditorías; (4) Control de registros y; (5) Control de documentos.

Esto es debido a que su rol es el más alto dentro de la jerarquía del sistema. Debido al que el representante de la dirección y el coordinador ISO, son roles aunado al del director las acciones que tendrán dentro del sistema serán las mismas, es por eso que los diagramas de casos usos de ambos actores se mostrara igual al del director.

Los casos de uso relacionados con el auditor líder y el líder de calidad se muestran en la Figura 2.

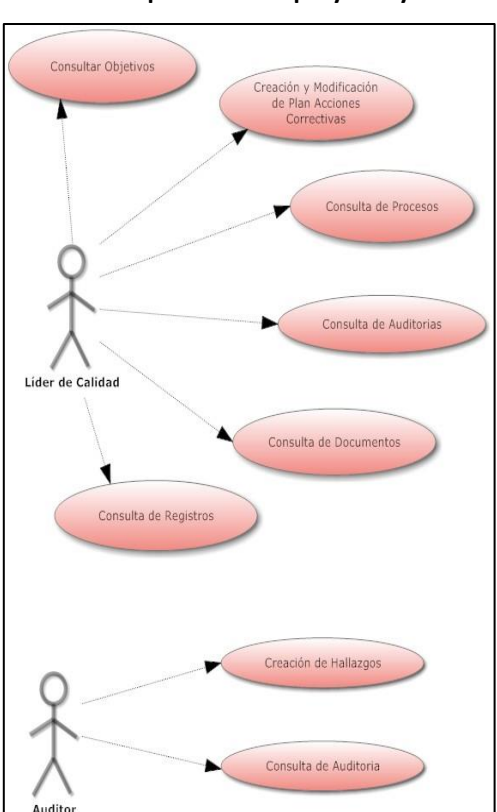

**Diagrama 2. Casos de uso para líder de proyecto y auditor**

Como se muestra en los Diagramas 1 y 2, las actividades de estos actores principalmente son de consultas, pero los casos en los cuales son capaces de ingresar datos dentro del sistema son de suma importancia para el sistema, tal es el caso de: (1) Creación de hallazgos y; (2) Creación de plan acciones correctivas.

#### **DIAGRAMA DE CLASES**

El diagrama sirve para visualizar relaciones entre las clases que involucran el sistema, las cuales pueden ser asociativas, de herencia, de uso y de contenido (Diagrama 3). Se compone de (1) Clase: atributos, métodos y visibilidad, y (2) Relaciones: Herencia, Composición, Agregación, Asociación y Uso.

Los diagramas 3, muestran sólo algunas de las relaciones dentro del sistema elaborado, tomando en cuenta que dentro de dicho sistema, se realizaron más de 50 clases, que hacen funcionar a cada uno de los módulos del mismo y al obtener dicho diagrama, se dificulta percibir en detalle, cada una de las relaciones que intervienen en las clases.

El diagrama 3, señala la relación de clases entre el usuario y un procedimiento, para el usuario se muestran las clases que tiene la función:

- Validación de datos,
- Envió y Recepción de la BD.

## **Diagrama 3. Diagrama de clase**

Fuente: Elaboración propia, 2016.

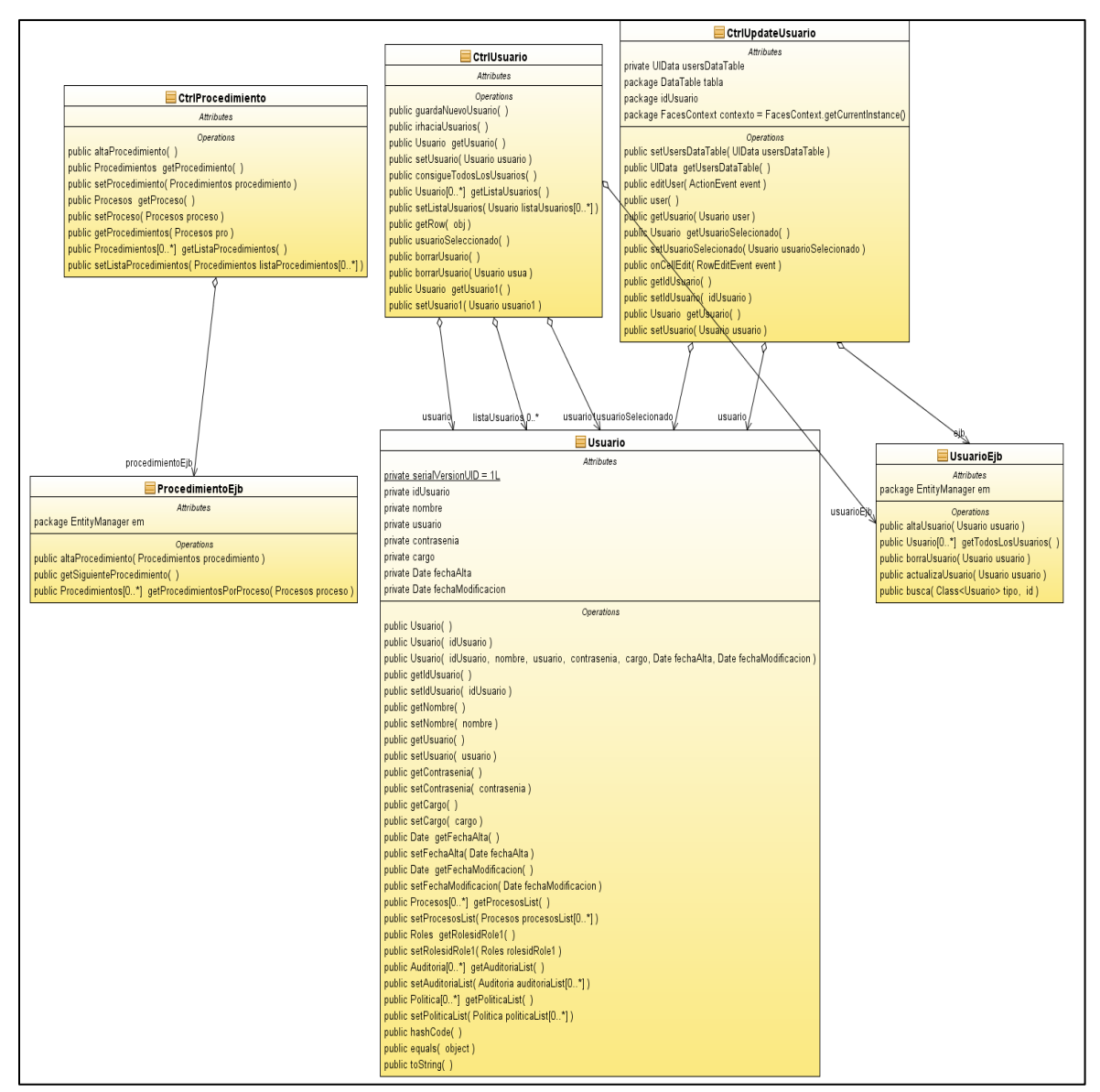

Fuente: Elaboración propia, 2016.

El diagrama 4, muestra la relación de clases entre el usuario y el rol que se va a asignar al mismo. Estas clases son referentes a la creación del usuario, la validación de

datos del mismo, el envío de objetos a la base de datos, la lectura de datos para presentar al usuario final, así como la relación que las clases de usuario juegan con las clases de la entidad rol.

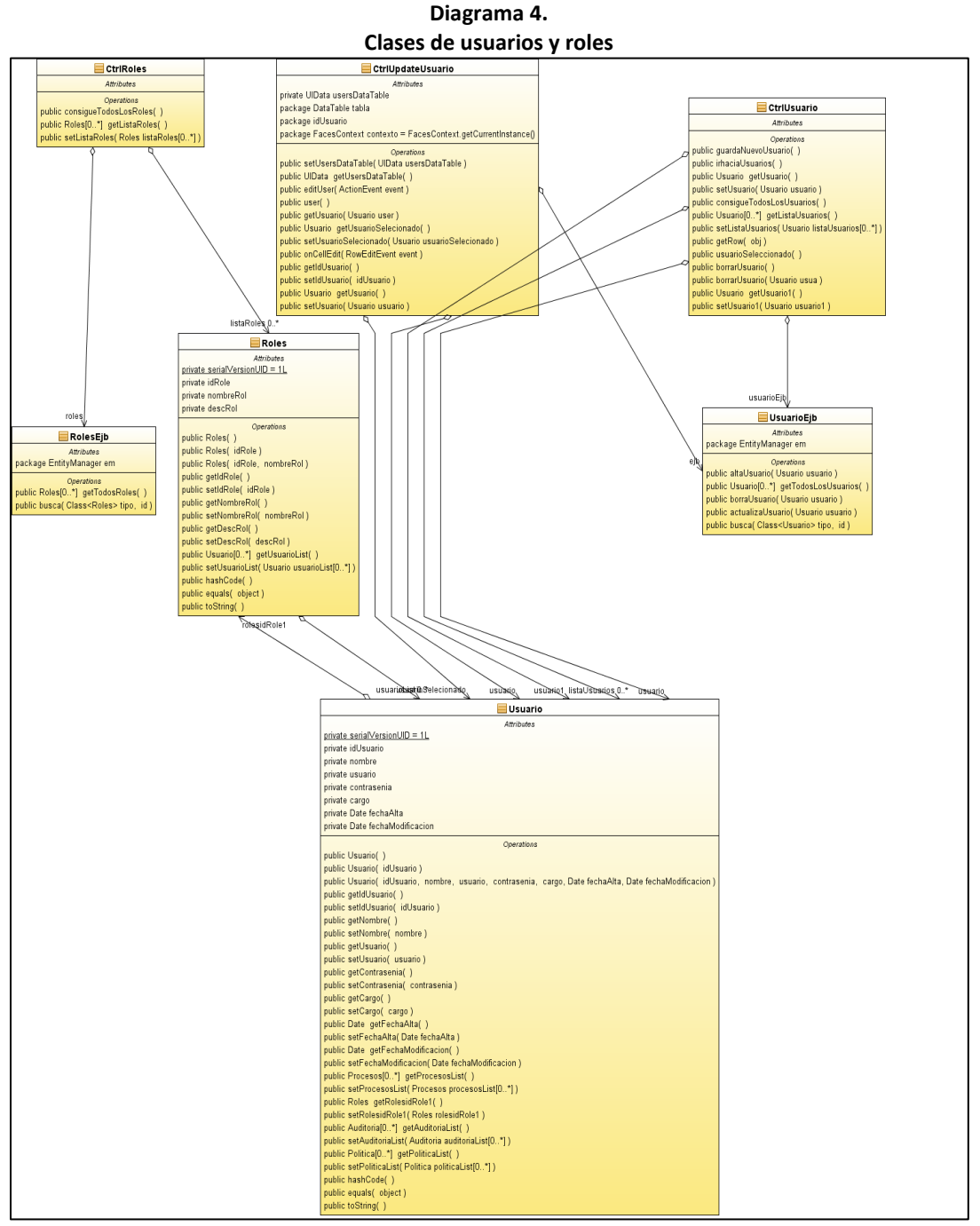

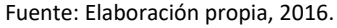

El diagrama 5, muestra la relación de las entidades proceso y procedimiento. La definición a nivel negocio es la siguiente:

El sistema de gestión de calidad cuenta con procesos previamente definidos los cuales son asignados a un líder de calidad. Estos

procesos a su vez pueden tener uno o más procedimientos asignados.

Con base a la definición anterior se desarrollarán las clases:

- CtrlProcedimientos
- **CtrlProcesos**

• Procesos (mapeo de la base de datos)

• Procedimientos (mapeo con la base de datos)

Las cuales solventan la relación de uno a muchos (1: N) requerida por el sistema.

#### **Diagrama 5.**

#### **Clases de procesos y procedimientos**

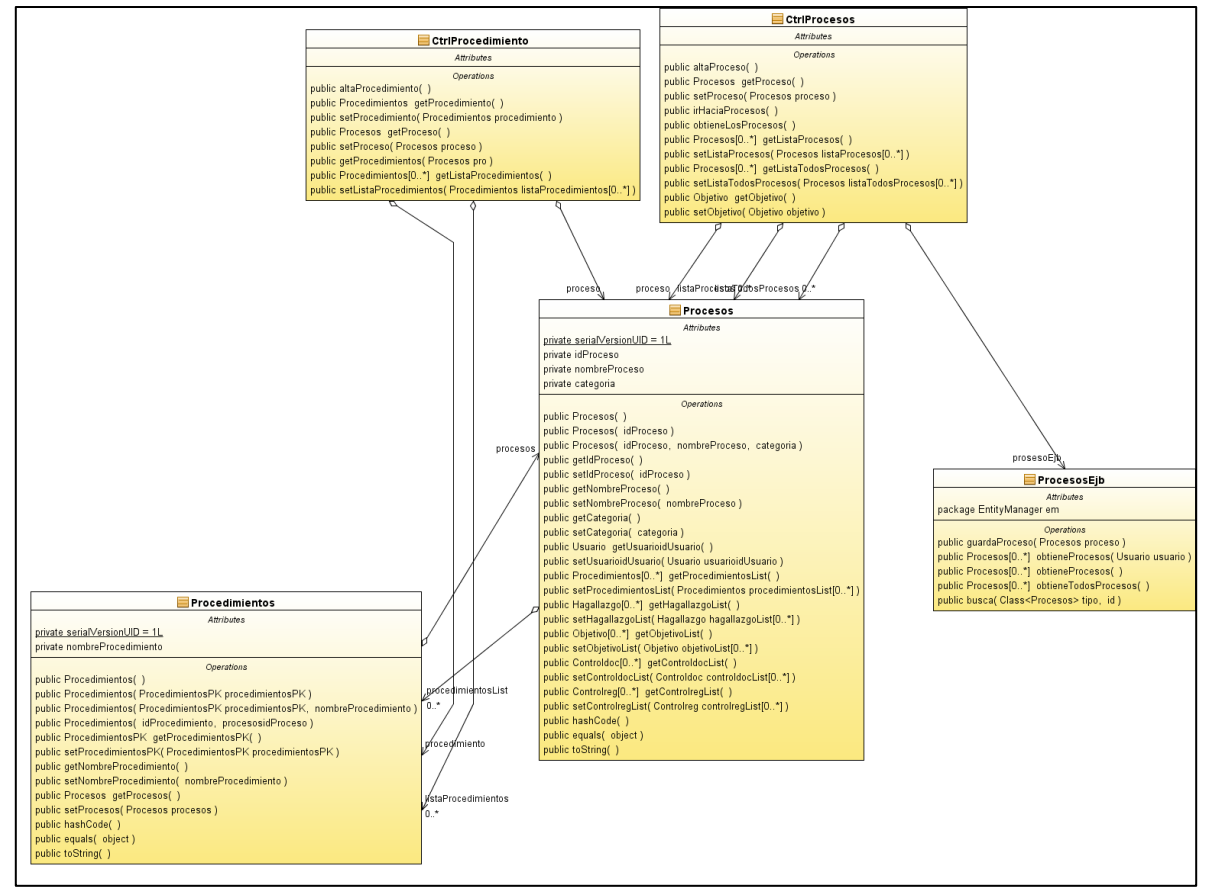

Fuente: Elaboración propia, 2016.

#### **RESULTADOS**

Una vez realizada la programación en lenguaje JAVA el resultado obtenido fue el siguiente. La Figura 1, muestra el "*front end*", que aparecerá al usuario con la finalidad de darlo de alta, dando clic, en el botón ubicado en la parte inferior. Al seleccionar la opción anterior, se deberá mostrar la, pantalla principal de usuarios.

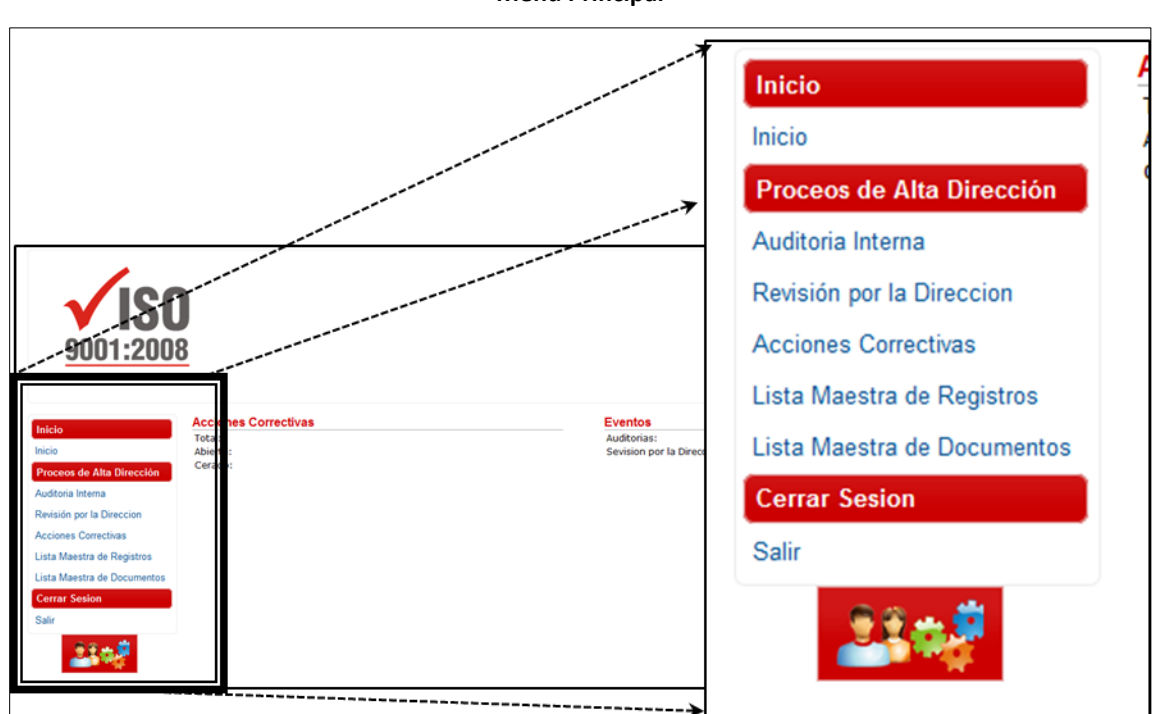

**Figura 1. Menú Principal**

Fuente: Elaboración propia, 2016.

La Figura 2, se compone de los campos necesarios para registrar un usuario y una tabla, en la cual se podrán visualizar los usuarios previamente capturados.

Se puede visualizar los componentes de la pantalla usuario, los cuales tendrán como finalidad, dar de alta usuarios, modificar

usuarios o eliminar los usuarios ingresados al sistema.

Como la prueba está enfocada a realizar el alta de un usuario el siguiente paso sería ingresar datos permitidos, por las reglas de negocio.

| Alta de Usuarios   |               |                |                   |                           |        |                 |  |  |  |  |
|--------------------|---------------|----------------|-------------------|---------------------------|--------|-----------------|--|--|--|--|
|                    |               |                |                   |                           |        |                 |  |  |  |  |
| Nombre: *          |               |                |                   |                           |        |                 |  |  |  |  |
| Usuario: *         |               |                |                   |                           |        |                 |  |  |  |  |
| Contraseña: *      |               |                |                   |                           |        |                 |  |  |  |  |
| Cargo: *           |               |                |                   |                           |        |                 |  |  |  |  |
| Roles:             | Roles         |                |                   |                           |        |                 |  |  |  |  |
| Limpiar<br>Guardar |               |                |                   |                           |        |                 |  |  |  |  |
|                    |               |                |                   |                           |        |                 |  |  |  |  |
|                    |               |                |                   |                           |        |                 |  |  |  |  |
|                    |               |                | Lista de Usuarios |                           |        |                 |  |  |  |  |
| <b>Usuario</b>     | Cargo         | Rol            | Fecha Registro    | <b>Fecha Modificacion</b> | Editar | Borrar          |  |  |  |  |
| jose               | Ingeniero     | CoordinadorISO | 09-09-2013 09:00  | 09-09-2013 09:00          | í      | Eliminar        |  |  |  |  |
| cris               | Ingeniera     | RepresentanteD | 09-09-2013 09:00  | 09-09-2013 09:00          | Í      | Eliminar        |  |  |  |  |
| s.xhtml#           | Auditor Lider | Auditorl ider  | 01-01-2013 01:00  | 01-01-2013 01:00          | í      | <b>Fliminar</b> |  |  |  |  |

**Figura 2. Pantalla informativa Alta de Usuarios**

Fuente: Elaboración propia, 2016.

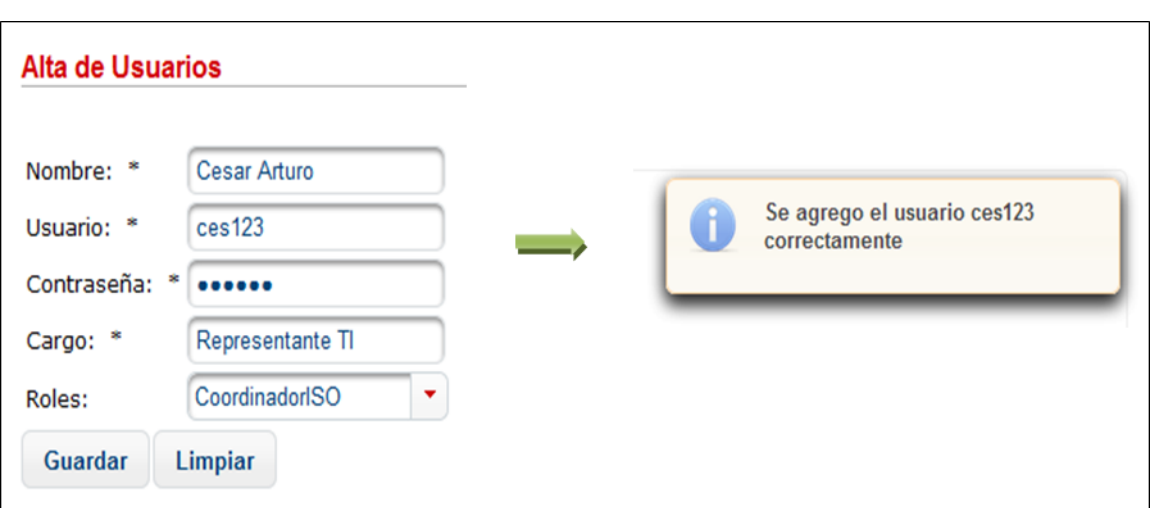

**Figura 3. Alta de usuarios**

Fuente: Elaboración propia, 2016.

La Figura 3, muestra los campos, en donde se ingresan los datos correctos para el sistema, para a continuación se da clic en el botón guardar, el sistema valida los datos y arroja el siguiente mensaje "Se agregó el usuario ces123 correctamente", la contraseña asignada para el usuario fue ces123.

Para validar que el usuario fue dado de alta de forma correcta, se realiza una consulta a la BD, en la cual se muestra el registro almacenado en la prueba anterior Figura 4.

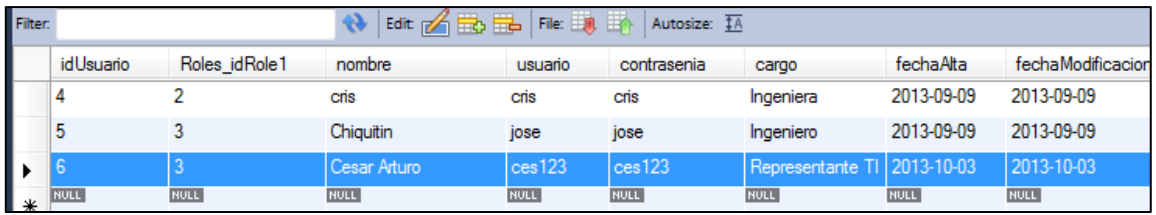

**Figura 4. Validación de usuarios**

Fuente: Elaboración propia, 2016.

## **AGREGAR UN PROCESO AL SISTEMA Y ASIGNAR UN USUARIO**

Como premisa a esta prueba se deberá ingresar al sistema, como un usuario con el rol del director, representante de la dirección o coordinador ISO, ya que estos roles son los que tendrán disponibles la opción Procesos.

Una vez seleccionada la opción procesos, se mostrará la siguiente pantalla, que al igual que la pantalla usuarios, permitirá realizar la consulta de los procesos, así como consultar los ya existentes dentro del sistema, Figura 5.

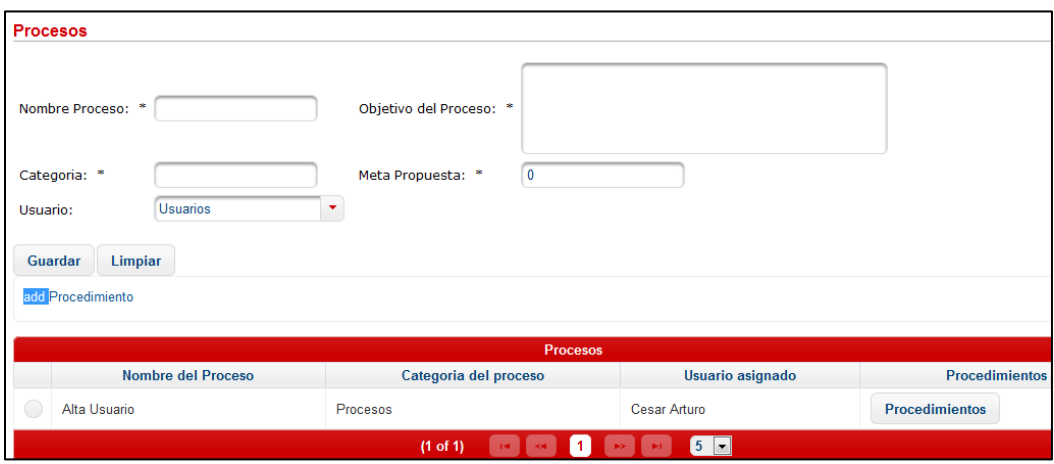

**Figura 5. Pantalla de procesos**

Fuente: Elaboración propia, 2016.

La figura 5, muestra en pantalla (*el front end*) la entidad procesos, la cual, permitirá capturar un proceso, mismo que dependen de los siguientes datos: (1) Nombre del proceso; (2) Categoría; (3) Usuario (Se

mostrara un como box, con los usuarios dentro del sistema); (4) Objetivo del proceso; (5) Meta propuesta. Para realizar una prueba exitosa como primer punto se mostrará una excepción en la validación de los datos:

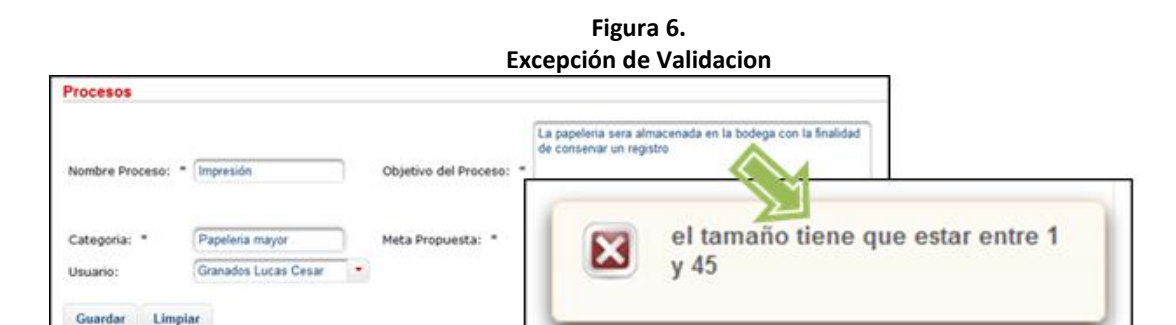

Fuente: Elaboración propia, 2016.

Una vez asegurando que las validaciones del sistema se están formulando de forma correcta se procede a solo reducir el número de datos dentro del campo, objetivo del proceso. Para permitir que el sistema

almacena el registro. Una vez que se ingresaron datos correctos vemos que se agregó correctamente el registro dentro de la tabla en la parte inferior.

**Figura 7. Tabla de procesos almacenados**

| <b>Procesos</b>                        |                       |                      |                       |  |  |  |  |  |
|----------------------------------------|-----------------------|----------------------|-----------------------|--|--|--|--|--|
| Nombre del Proceso                     | Categoria del proceso | Usuario asignado     | <b>Procedimientos</b> |  |  |  |  |  |
| Impresión                              | Papeleria             | Granados Lucas Cesar | <b>Procedimientos</b> |  |  |  |  |  |
| Impresión                              | Papeleria             | Granados Lucas Cesar | <b>Procedimientos</b> |  |  |  |  |  |
| Impresión                              | Papeleria mayor       | Granados Lucas Cesar | <b>Procedimientos</b> |  |  |  |  |  |
| $5 \rightarrow$<br>$(1 \text{ of } 1)$ |                       |                      |                       |  |  |  |  |  |

Fuente: Elaboración propia, 2016.

Como última validación de la prueba, se ejecutó una consulta a la BD, en la cual se obtuvo el siguiente resultado (Ver figura 8).

Como se muestra en la figura 8, el registro fue almacenado de forma correcta dentro de la entidad de datos Procesos cumplido con la relación con el usuario.

| Filter: |                  |                    | <b>◆ Edit A BB BB File: BB BB</b> | Aut             |
|---------|------------------|--------------------|-----------------------------------|-----------------|
|         | <i>idProceso</i> | Usuario id Usuario | nombreProceso                     | categoria       |
|         |                  |                    | Alta Usuario                      | Procesos        |
|         | 2                |                    | Impresión                         | Papeleria       |
|         | 3                |                    | Impresión                         | Papeleria       |
|         | 4                |                    | Impresión                         | Papeleria mayor |
| ∗       | <b>NULL</b>      | <b>NULL</b>        | <b>NULL</b>                       | <b>NULL</b>     |

**Figura 8. Validación de procesos con base de datos**

Fuente: Elaboración propia, 2016.

## **DAR DE ALTA UNA AUDITORIA**

Como premisas al igual que las pruebas anteriores es necesario estar dentro del sistema, con un usuario de rol director, representante de la dirección o coordinador ISO. Inmediatamente después del ingreso al sistema, se mostrará el *front end* del usuario, para acceder al módulo de auditorías se dará clic en el siguiente botón.

Al dar clic en el botón "Auditoria interna" se mostrará la pantalla en la cual es posible capturar nuevas auditorías y consultar de igual forma, las auditorías hechas con anterioridad. Para realizar una prueba a dicha pantalla se dará de alta la siguiente auditoria:

Nombre de la auditoria: Revisión de objetivo 5.2 y 5.3

Fecha de Incido: 2013/10/20

Usuario: Cualquiera

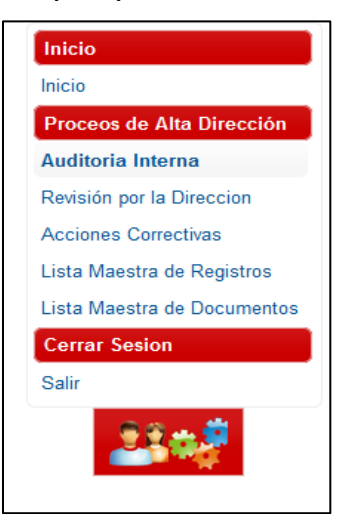

**Figura 9. Menú principal, auditoría interna**

Fuente: Elaboración propia, 2016.

| <b>Ita de Auditorias</b> |           |                           |          |          |                              |             |          |           |                    |                                                     |            |  |
|--------------------------|-----------|---------------------------|----------|----------|------------------------------|-------------|----------|-----------|--------------------|-----------------------------------------------------|------------|--|
|                          |           |                           |          |          |                              |             |          |           |                    | <b>Alta de Auditorias</b>                           |            |  |
| lombre Auditoria: *      |           |                           |          |          | visión de objetivo 5.2 y 5.3 |             |          |           |                    |                                                     |            |  |
| echa de Inicio: *        |           |                           |          |          |                              |             |          |           |                    |                                                     |            |  |
| Jsuario:                 |           | $\bullet$<br>October 2013 |          |          |                              |             |          | $\bullet$ |                    | visión de objetivo 5.2 y 5.3<br>Nombre Auditoria: * |            |  |
| Guardar                  | Limpia    |                           | Su<br>Mo | Tu       | We                           | Th          | Fr       | Sa        |                    | Fecha de Inicio: *                                  | 2013-10-20 |  |
|                          |           |                           |          |          |                              | $2 \quad 3$ | 4        | 5         | Usuario:           |                                                     | ale        |  |
|                          |           | 6                         |          | $\bf{8}$ |                              | 9 10        |          | 11 12     | Lista d<br>Guardar | Limpiar                                             |            |  |
|                          | <b>No</b> | 13                        | 14       | 15       | 16                           | 17          | 18       | 19        | <b>Fecha Red</b>   |                                                     |            |  |
|                          |           | 20                        | 21       | 22       | 23                           |             | 24 25 26 |           | 0.10, 2012, 404    |                                                     |            |  |
| Objetivos2               |           | $27 - 28 - 29 - 30 - 31$  |          |          |                              |             |          |           |                    |                                                     |            |  |

**Figura 10. Pantalla Alta de auditorias**

Fuente: Elaboración propia, 2016.

Una vez ingresados los datos, en los campos se dará clic en el botón guardar, la acción de este botón es validar los datos ingresados, de ser correctos enviar el objeto a la BD y almacenarlo. Como los datos ingresados son correctos el mensaje que enviará la página será el que se muestra en la Figura 11.

#### **Mensaje Auditoria Generada**

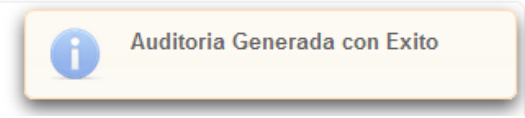

Fuente: Elaboración propia, 2016.

Con la finalidad de realizar una validación completa del flujo de datos se comprobará que dentro de la base de datos se tiene el registro almacenado (Figura 12).

**Figura 11.**

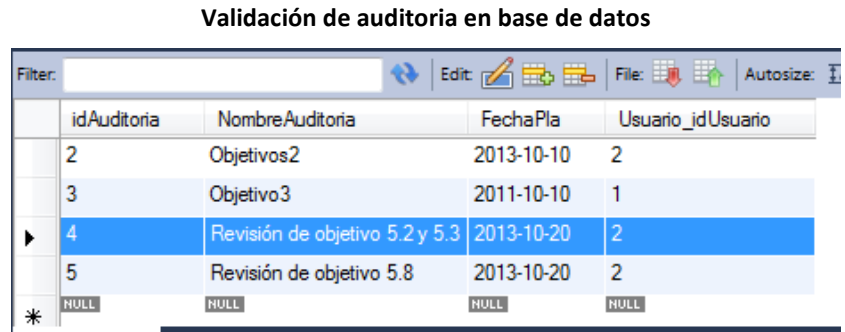

**Figura 12.**

Fuente: Elaboración propia, 2016.

## **AGREGAR UN PROCESO A UN PROCEDIMIENTO**

La finalidad de esta acción es ingresar procedimientos a los procesos previamente dados de alta, en el sistema el flujo de datos sería el siguiente. Se ingresará con el rol de director, representante de la dirección o coordinador ISO. Esto para poder acceder al módulo pertinente. Una vez en el módulo de procesos, se mostrarán todos los procesos que han sido dados de alta anteriormente, tomaremos como muestra el proceso dado de alta con anterioridad "impresión", la pantalla que se mostrará como la figura 13.

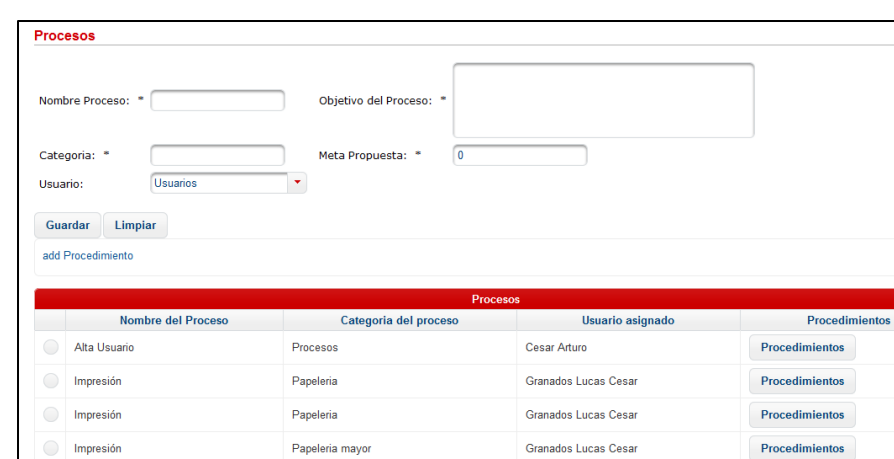

**Figura 13. Pantalla Procesos**

Fuente: Elaboración propia, 2016.

Para poder dar de alta procedimientos es necesario seleccionar el proceso deseado (impresión) y dar clic en el botón "agregar Procedimiento", ubicado en la parte superior de la tabla. Una vez hechos los pasos anteriores se llegará como resultado a la siguiente pantalla (Ver Figura 14).

## **Figura 14. Agregar procedimientos**

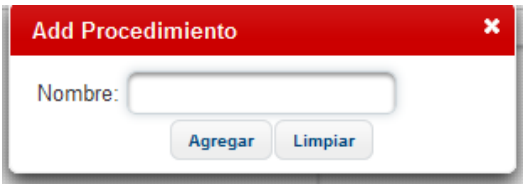

Fuente: Elaboración propia, 2016.

En la pantalla de la figura, anterior (Figura 14), es posible describir cual es el procedimiento asociado al proceso seleccionado, para el caso de la prueba debe ingresar lo siguiente: "compra de tóner" (Figura 15).

## **Figura 15. Agregar llenado de campo nombre**

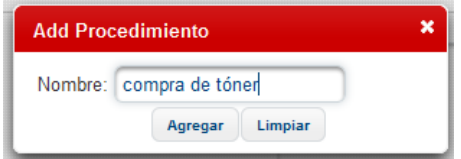

Fuente: Elaboración propia, 2016.

Para validar que el procedimiento se agregó de manera correcta al proceso y de igual forma el procedimiento se creó en la BD, se procede a realizar una consulta a la tabla correspondiente.

En las imágenes de la Figura 16, se puede observar el procedimiento creado en la tabla procedimientos, de manera correcta, y este procedimiento está relacionado con el proceso cuatro; el proceso no fue creado en las pruebas anteriores como impresión, lo cual nos indica que la relación entre ambas entidades se creó de manera correcta.

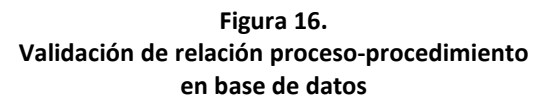

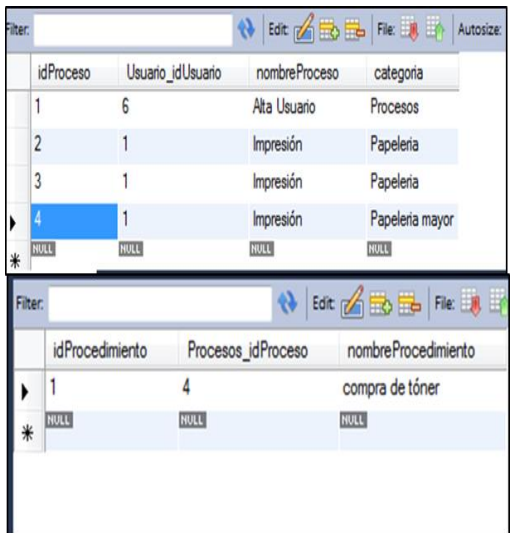

Fuente: Elaboración propia, 2016.

## **CONCLUSIONES**

Basados en los resultados obtenidos a lo largo del desarrollo del sistema y los aprendizajes obtenidos sobre la normatividad que rige la calidad podemos destacar los siguientes puntos:

1. La implementación de un Sistema de Gestión de Calidad mejorará la imagen corporativa de la empresa y fortalecerá los vínculos de confianza y fidelidad de los clientes con la organización.

2. La creación de una nueva perspectiva del negocio bajo una política de calidad, objetivos, indicadores de desempeño y un mapa de procesos, le permitirá a la empresa analizar periódicamente sus actividades y realizar una toma de decisiones, asegurando una planeación estratégica y mejoras en menor tiempo.

3. Teniendo los procesos claves mejor organizados y estandarizados se traducirá en un incremento del ritmo de producción, disminuyendo el tiempo de las operaciones y permitiendo a la empresa atender a una mayor demanda de productos.

Una vez descritos los puntos anteriores; se puede concluir que la herramienta generada aportará un gran valor añadido a la institución, ya que reducirá los tiempos de respuesta en los procesos y la gestión de los eventos como: auditorías internas, detección de hallazgos, acciones correctivas de los hallazgos y la corrección de los mismos.

Así mismo se logró determinar que el objetivo principal propuesto: "Diseño y desarrollo de un Software Informático que realice las funciones de un sistema de gestión de calidad normado por la ISO 9001:2008, ofreciendo a las instituciones reducir los tiempos de implementación, adaptación y mantenimiento, así mismo asegurar el correcto cumplimiento de los requisitos de la norma".

Es importante mencionar que aunque la aplicación fue diseñada con fines de instituciones educativas, es posible implantar y amoldar dicha herramienta a distintos sectores económicos, ya que la norma ISO 9001:2008 corresponde a estándares internacionales conforme a la gestión de la calidad y procesos dentro de las empresas.

#### **REFERENCIAS CITADAS**

- Berriot-Salvadore, Evelyne, (2001). "El discurso de la medicina y de la ciencia" en George, Duby y Michelle Perrot (Dir.), (2001), *Historia de las mujeres en Occidente,* Tomo 3. Del Renacimiento a la Edad Moderna, España, Taurus, pp. 385-431.
- Alcalde. (2009). *Calidad. México*. Editorial Paraninfo.
- Cuatrecasas, A. (2010). *Gestión Integral de Calidad: Implantación, control y certificación*. Barcelona. Profit Editorial Inmobiliaría S. L.
- De la Torre, C. (2013). *Sistema de gestión de calidad en instituciones educativas: Aplicación de la norma ISO 9001:2008 en el centro universitario de la costa sur. Guadalajara, Mx*. Editorial Universitaria-Libros UDG.
- Fontela, C. (2011). UML. México. Editorial Alfaomega.
- Hlavats, I. (2013). *Instant Primefaces Starter. Birmingham, UK.* Editorial Packt Publishing Ltd-Editor.
- Keith, M. (2009). PRO JPA 2 Mastering the Java Persistence API. USA. Apress.
- Kline, K. (2007*). SQL in a Nutshell a Desktop Quick Reference*. USA. O'Reilly.
- López, A. (2007). *Introducción al desarrollo de programas con JAVA*. México. Las prensas de ciencias.
- Martín, A. (2011). AJAX en JAVA EE. México. Ra-Ma Editorial.
- Martin, R. (2007). UML for Java Programmers. USA. Editorial Prentice- Hall.
- Varaksin, O. (2013). *PrimeFaces CookBook. Birmingham,* UK. Editorial Packt Publishing Ltd-Editor.
- Weisfeld, M. (2009). *The Object-Oriented Thought Process*. USA. Addison Wesley.
- Zambon, G. (2012). *Beginning JSP, JSF and Tomcat: Java Web Development. USA*. Editorial Apress.

## *Asociación Mexicana de Investigación y Docencia Transdisciplinaria A.C.* 18 Herrera Muñoz, H. E. *Desarrollo de software para sistema de gestión de calidad ISO 9001*